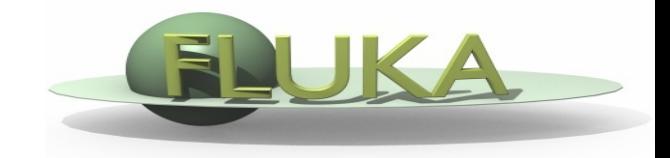

#### FLUKA Beginner's Course

### **Aim of the exercise:**

- 1- Edit geometry
- 2- Debug using Flair
- 3- Debug via GEOEND card

Copy the input file from the example running in a new local directory:

mkdir ex\_Geometry1 ; cp pathtoUSB/Examples/example\_running/example\_running.inp ex\_Geometry1/ex\_Geometry1.inp ; cd ex\_Geometry1

Open the file ex\_Geometry1.inp with FLAIR (flair ex\_Geometry1) to edit the input file and…

- $\Box$  Replace the finite cylinder with an infinite one
- use a ZCC body for the cylinder
- use two XYP planes, at z=0 "Ztlow". and z=10.cm "ZThigh", to cut it
- re-define the regions TARGET and VOID
- $\Box$  Look at the new geometry using the Geometry Editor

- $\Box$  Segment the target in 3 parts by two transverse cuts
- Define 3 target regions
- $\Box$  Assign new materials to the targets
- $\Box$  Set surrounding medium to CO2 (density = 0.001965 g/cm<sup>3</sup>)

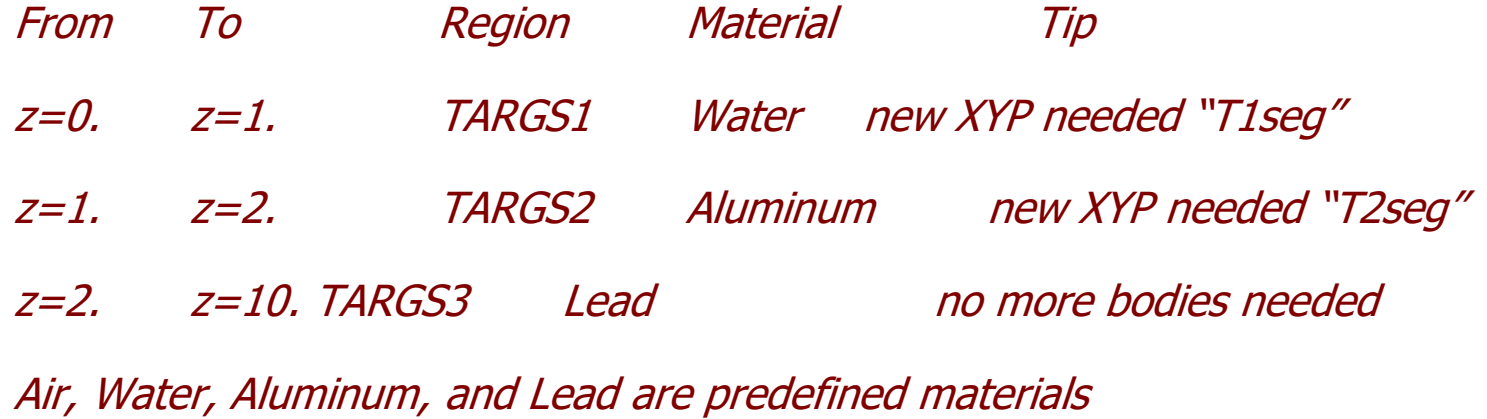

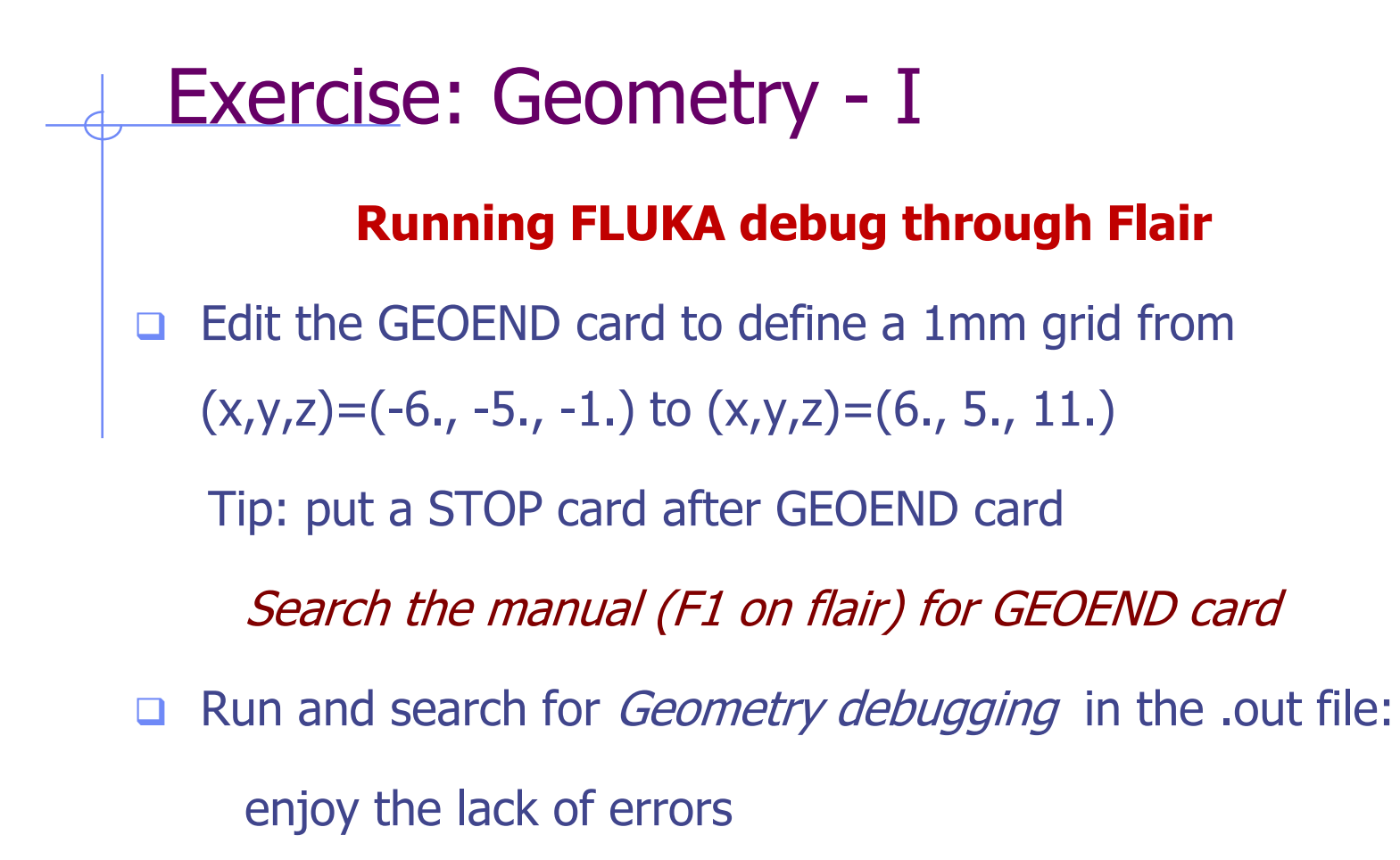